APRS-IS FILTER SETTINGS – EDITED TO FORMAT/FIT FROM INSTANCES OF VARIOUS VERSIONS ON THE INTERNET – N0AGI

All commands to the server start with the word "filter" and followed by one or more filter specifications. For instance, to specify all packets near Dallas Texas plus all NWS bulletins, you would use the following line:

## **filter r/33/-97/200 t/n**

The default filter is not to pass anything in addition to what javAPRSSrvr will pass. So a user-defined filter port (14580) will pass messages and associtated posits to the client and any gated station (and TCPIP packets from gated stations), and nothing else until a filter definition is added. Multiple filter definitions can be setup separated by spaces. If any of the filters find a match the packet is passed. In essence, a server-side filter is a "subscription" to see the specified data in addition to the default APRS messaging support.

You can prevent the filter from passing certain packets by prefixing the filter parameter with a hyphen (- ). This tells the filter to approve any packets that match the include filters **except** those that match the exclude filters. Standard port functionality such as messaging for IGates is not affected. Include filters subscribe you to see additional data and exclude filters block the specified packets from those subscriptions. Standard port operation such as APRS messaging support is unaffected. Filters only affect data going to the client; packets from the client or gated by the client are not filtered.

For instance, to get all stations within 200 km of me except stations with the prefix of CW, I would use:

## **filter m/200 -p/CW**

The server-side filter uses decimal degrees for latitude and longitude. The command "filter default" resets the filter to the predefined filter for that port.

The filter command may be set as part of the login line, as an APRS message to SERVER, or as a separate comment line (#filter r/33/-97/200). The prefered method is to set the command as part of the login which is supported by most current APRS software.

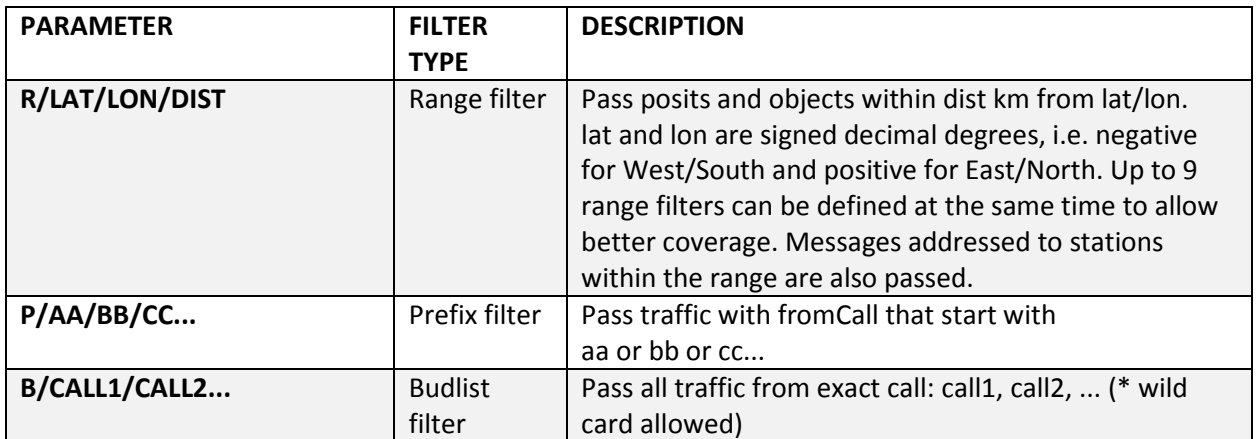

Below are the available filters (4.0 updates are highlighted):

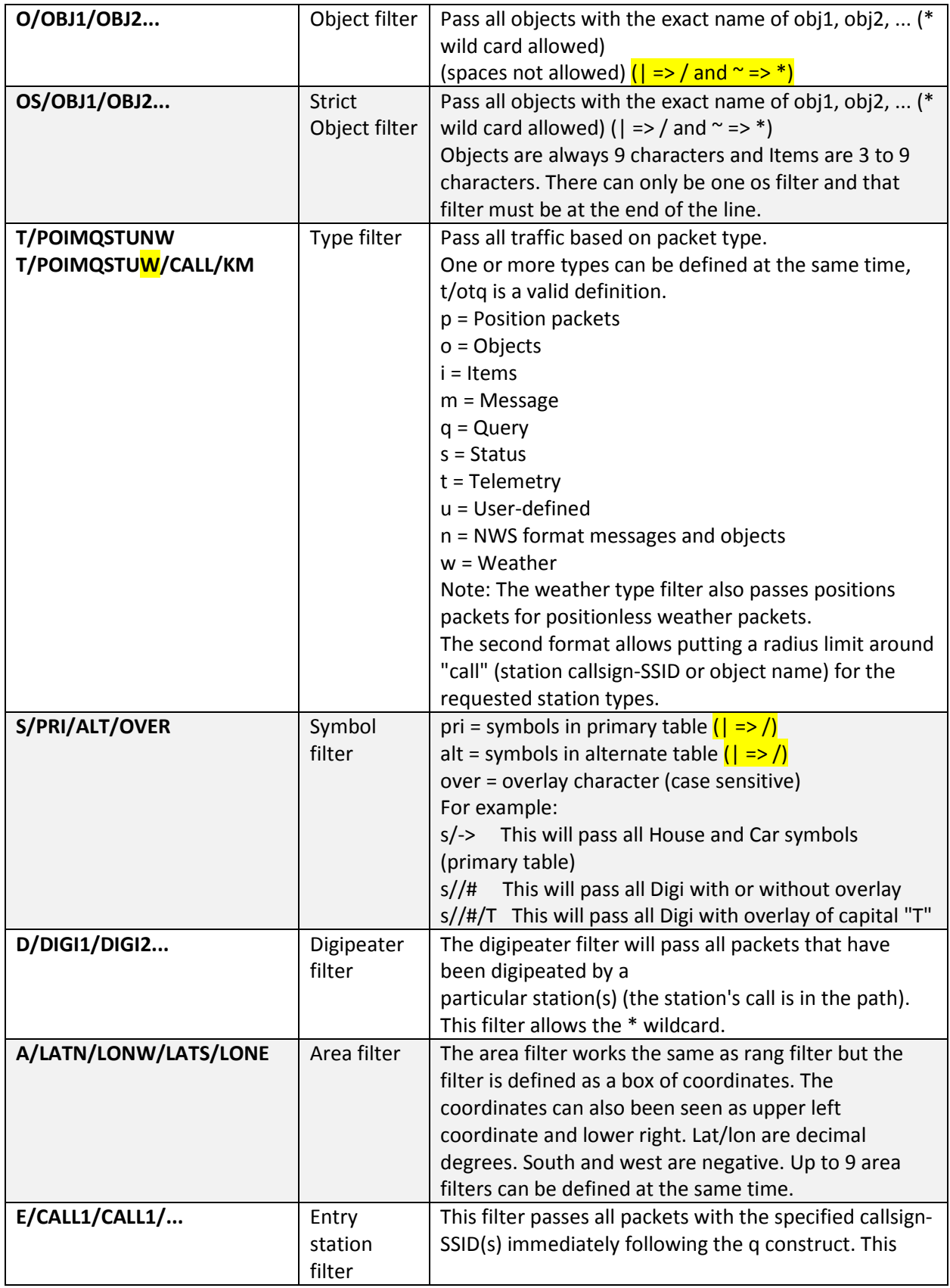

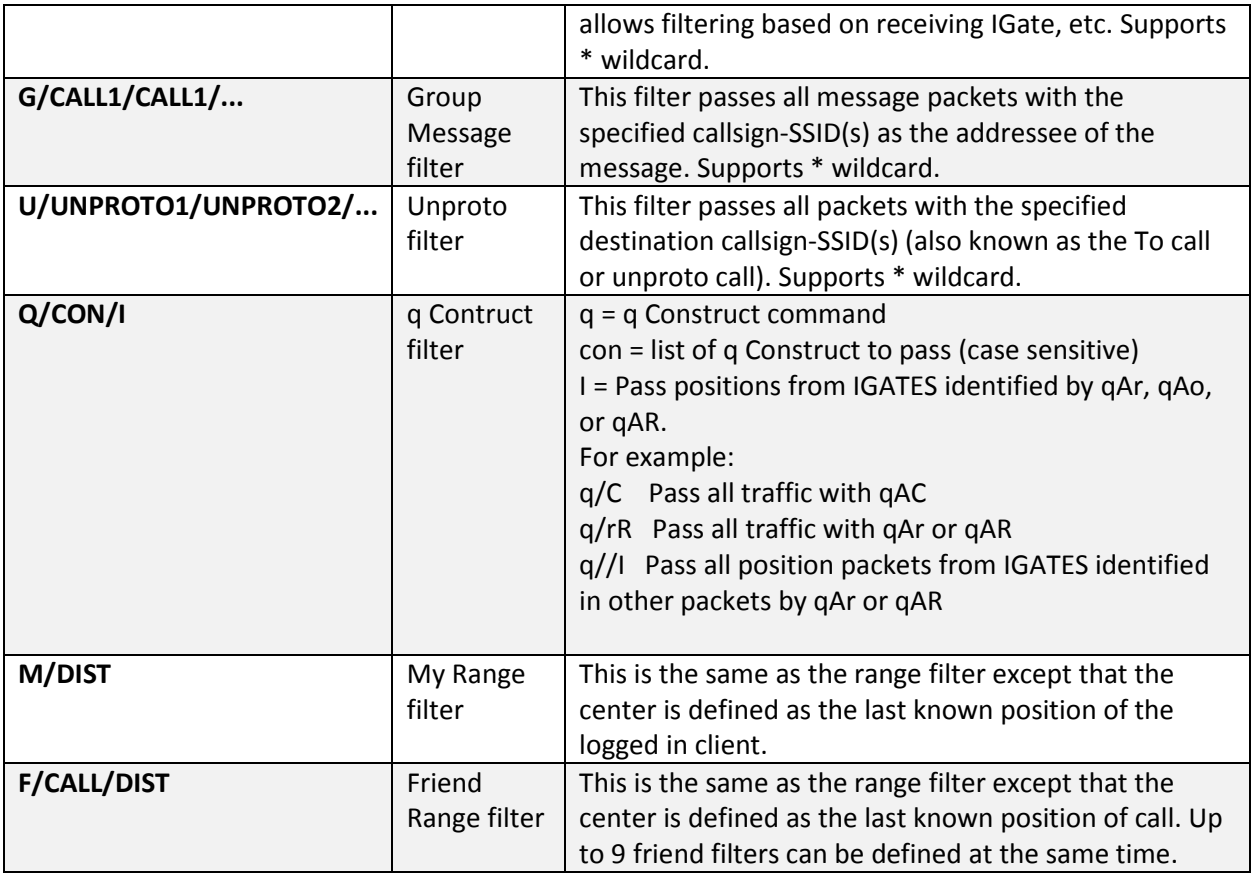